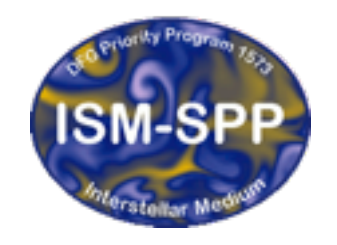

**Excellence Cluster Universe** 

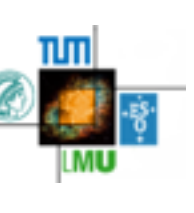

#### Installation & compilation

Giovanni Rosotti

IoA Cambridge

27th October 2015

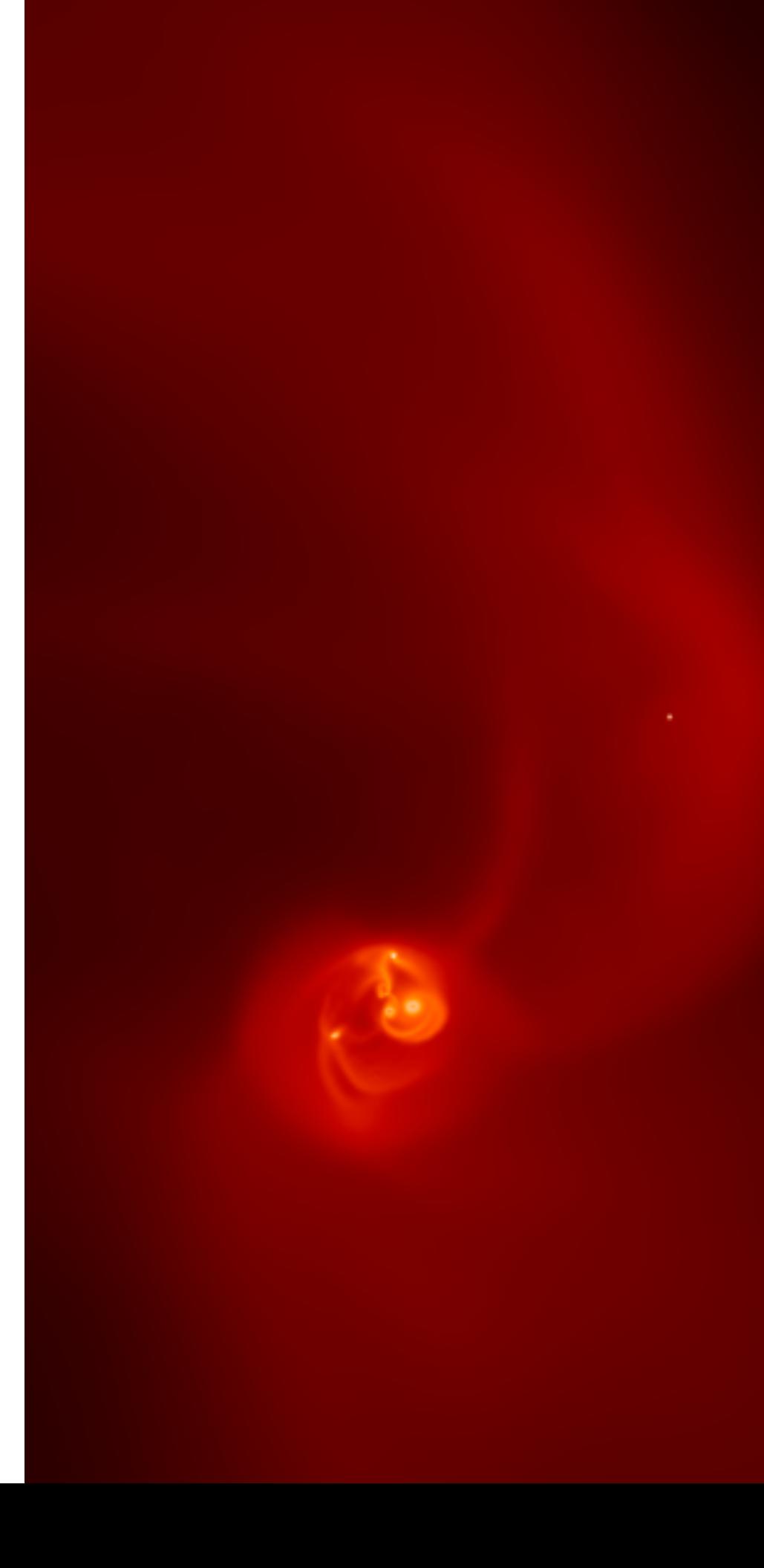

#### Version control system

- To download and update the code, we use the version control system *git*
- Why?
	- easy to maintain several versions
	- easy to go back in time
	- fundamental to collaborate
- Git is one of the most widely used version control systems (e.g. it's used for developing Linux)

#### What is version control?

- Stores every version of all the files in the repository: provides therefore a *history* of the code
- The updates can be *pushed* to a repository, allowing the code to be *shared* among users
- Different versions (they are called *branches*) can coexist, allowing a feature to be developed before being *merged* in the master branch

### Version control is the solution

• This was the computer science point of view. In real life, if you ever had these questions (raise your hand if it never happened to you), **version control is what you need**:

- how do I avoid having 10 folders with different versions of my code?
- I changed something in the code and now nothing works anymore! How can I go back to a working version?
- I am working on a code with a collaborator. How can we avoid e-mailing each other 100 times a day with different source files?

### Distributed version control

- git is a *distributed* version control
- This means that you don't need to setup a server to start working; all existing copies of a repository have the same importance (as far as git itself is concerned, at least)
- A commit is different from a push (will be clearer later)
- Does NOT mean that you can't have a central repository that everybody will be *pushing* to and *pulling* from

# Basic workflow when developing

- edit code & test (yes, please please test your code!)
- add changed files
- commit
- push
- The last two actions are done together in a central version control system (e.g., svn). Means you always have to be on-line to commit

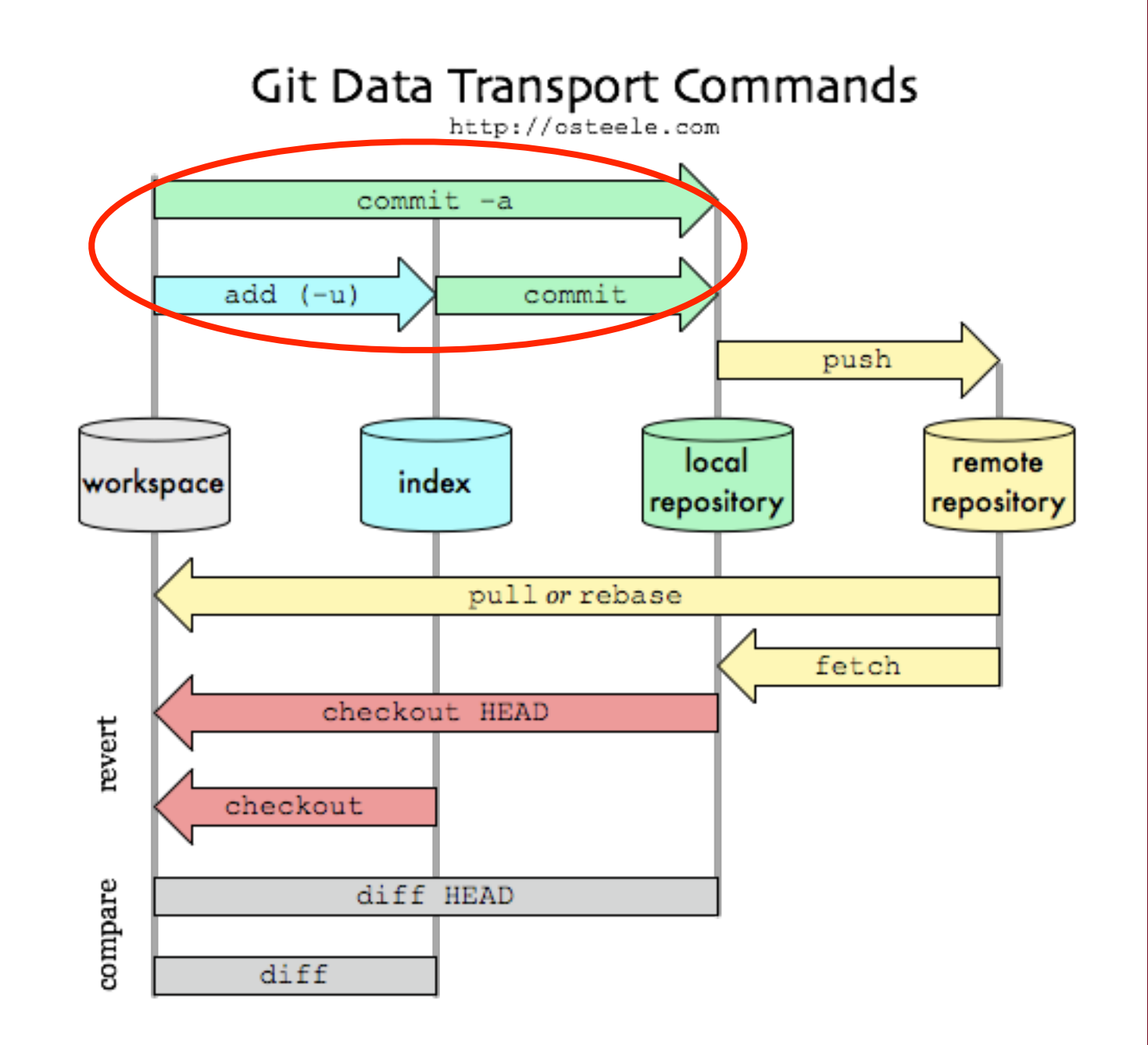

# A git primer

• Let's create a new folder and create a git repository

git init

- Create a file with some content
- Add the file to the "staging area" running

git add file.c

• Finally commit by running

git commit -m "A message"

### commit & push

- A commit saves the changes *only in your local repository*
- If you want the changes to propagate somewhere else, you need to push them

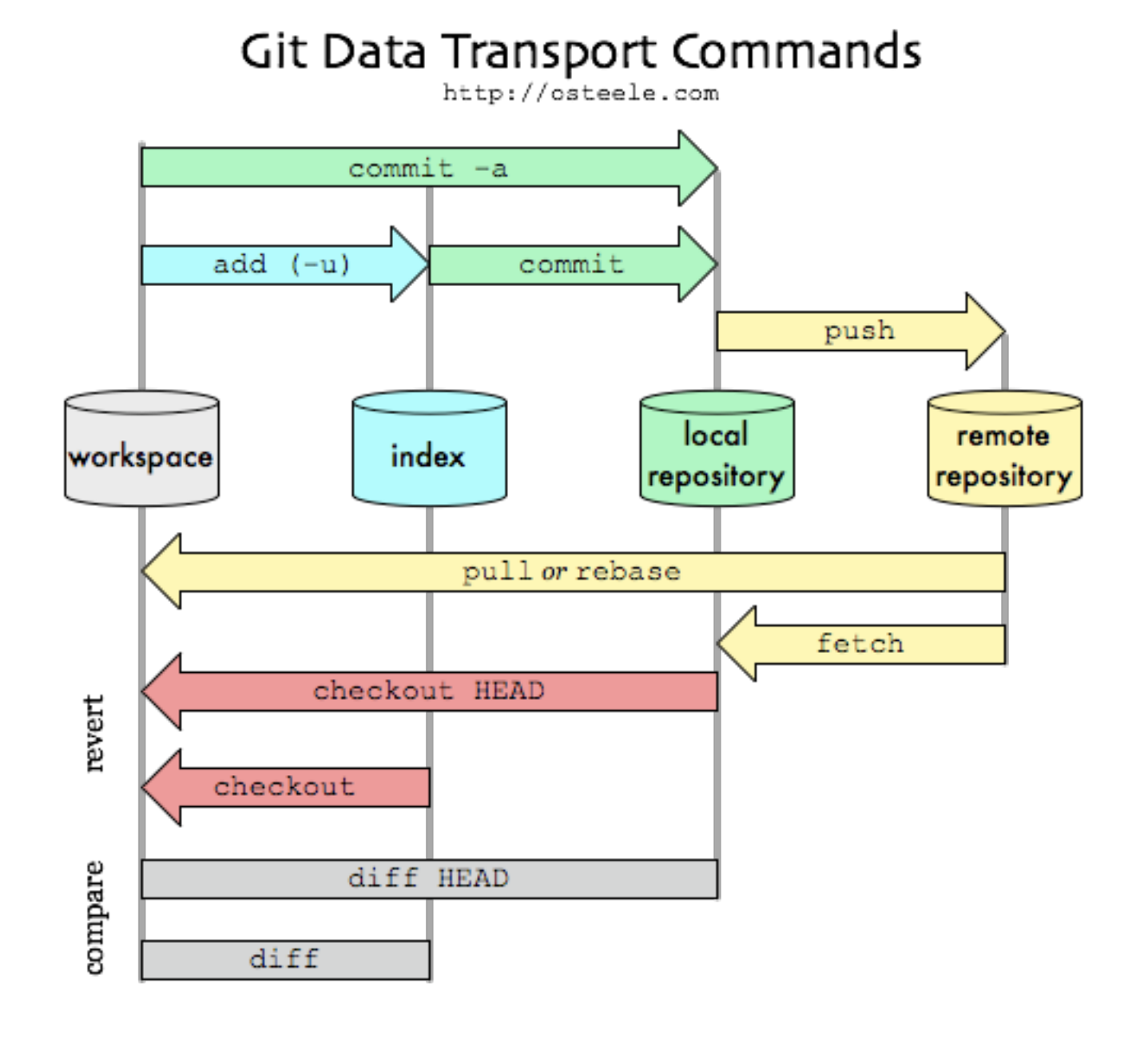

# pull

- In the same way as push updates the remote side, pull updates your local version
- Sometimes this is straightforward (in git language: fast-forward); more complicated if the histories have diverged
- Pulling can lead to *conflicts*, i.e. things that git cannot solve by itself
- In contrast, no conflicts can happen when pushing. Git will simply prevent you from pushing

## Branches

- As many versions of the code can coexist in different branches
- create a branch
- "switch" the code to another version
- merge changes from other branch
- In this way you can have as many versions as you want!

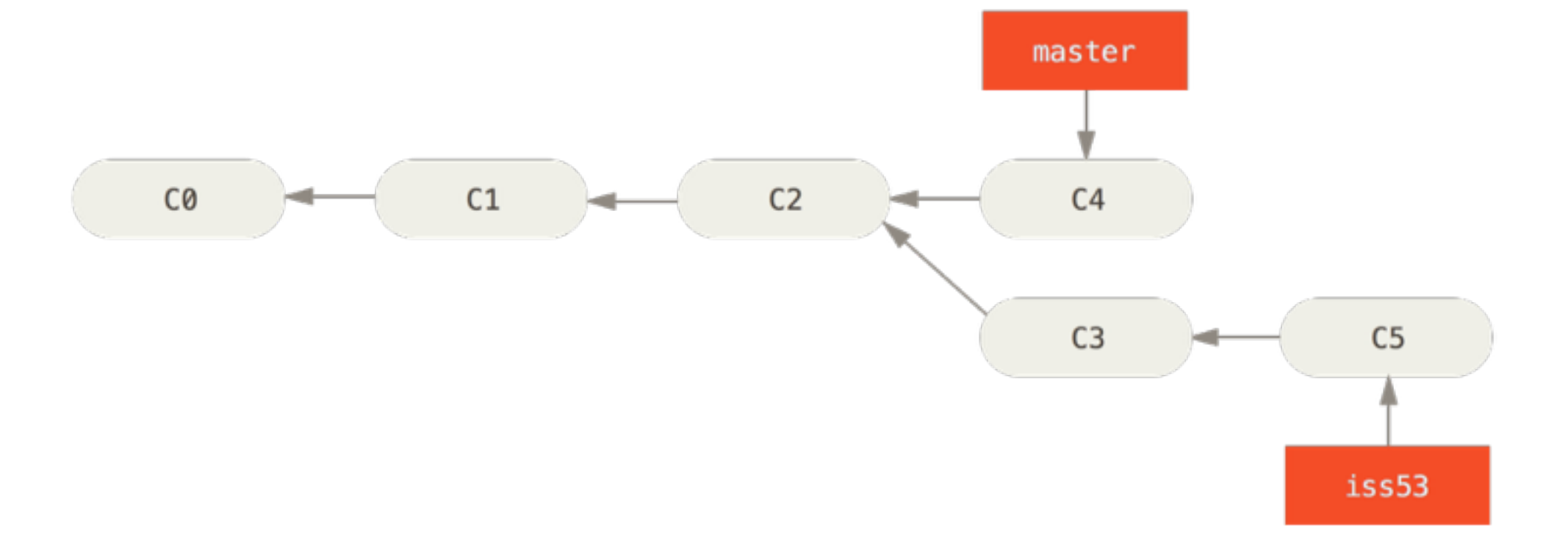

"Computational Astrophysics with GANDALF" - Freising, Bavaria, 26th - 30th October 2015

git branch new-branch

git checkout new-branch

git merge other-branch

### History

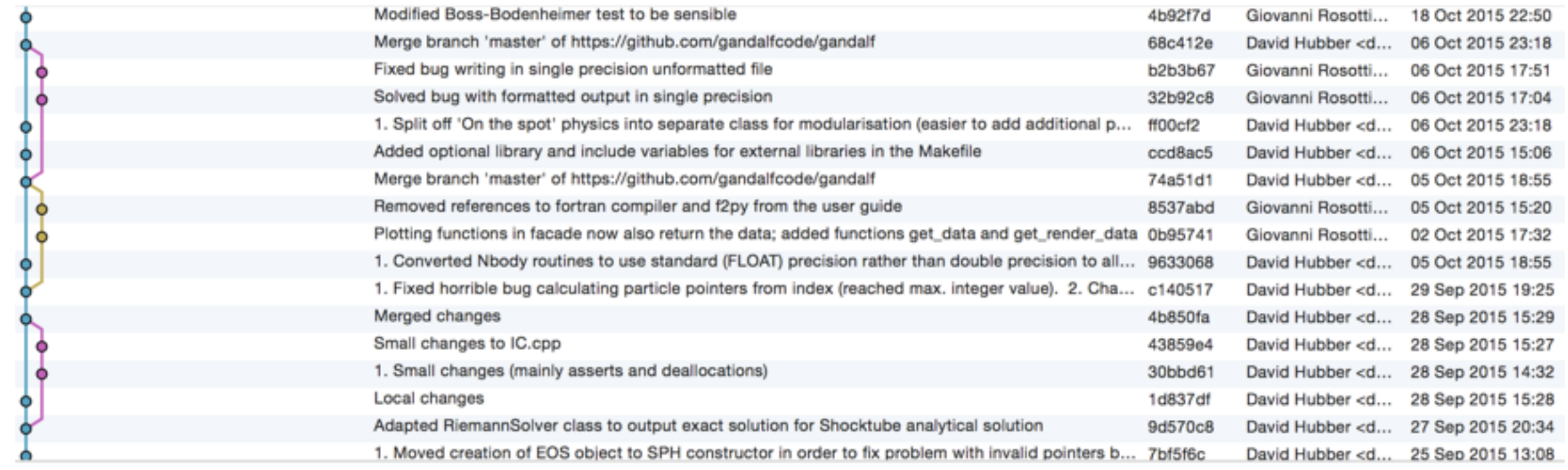

- This was just a primer; if you need to know more there's a lot of material on the web!
- Personally I recommend<http://git-scm.com/docs/gittutorial>

# Installing GANDALF

- So we have downloaded GANDALF. And now?
- Open the makefile and customise for your system
- Make sure you have the right dependencies:
	- C++ compiler
	- Python with scientific packages
	- SWIG

### Linux

- You probably have already a c++ compiler
- Depending on your distribution, you need to use different commands for installing python:
	- red hat (fedora): yum
	- debian (e.g. ubuntu): apt-get
	- if you use another distro, chances are you know what I am saying better than me...

#### **Macs**

- The easiest things is to use a package manager:
- homebrew
- fink
- macports
- DO NOT use apple provided version of python
- apple provided CLANG is fine, but it does NOT support openMP. It should not be a problem as presumably you will not run simulations on your laptop anyway… But if you are developing on your laptop and need to test the code, use gcc
	- Confusingly, gcc/g++ on a mac actually invokes clang (yes, I hate apple too)

## Python - other possibilities

- You can also consider using the entought/anaconda python distributions
- A simple package that installs everything (?) you need
- In my experience, more difficult to upgrade (and sometimes you are stuck with old versions) - but a lot of people find these packages convenient
- If you are already using a package manager, my suggestion is to stick with that

### Makefile

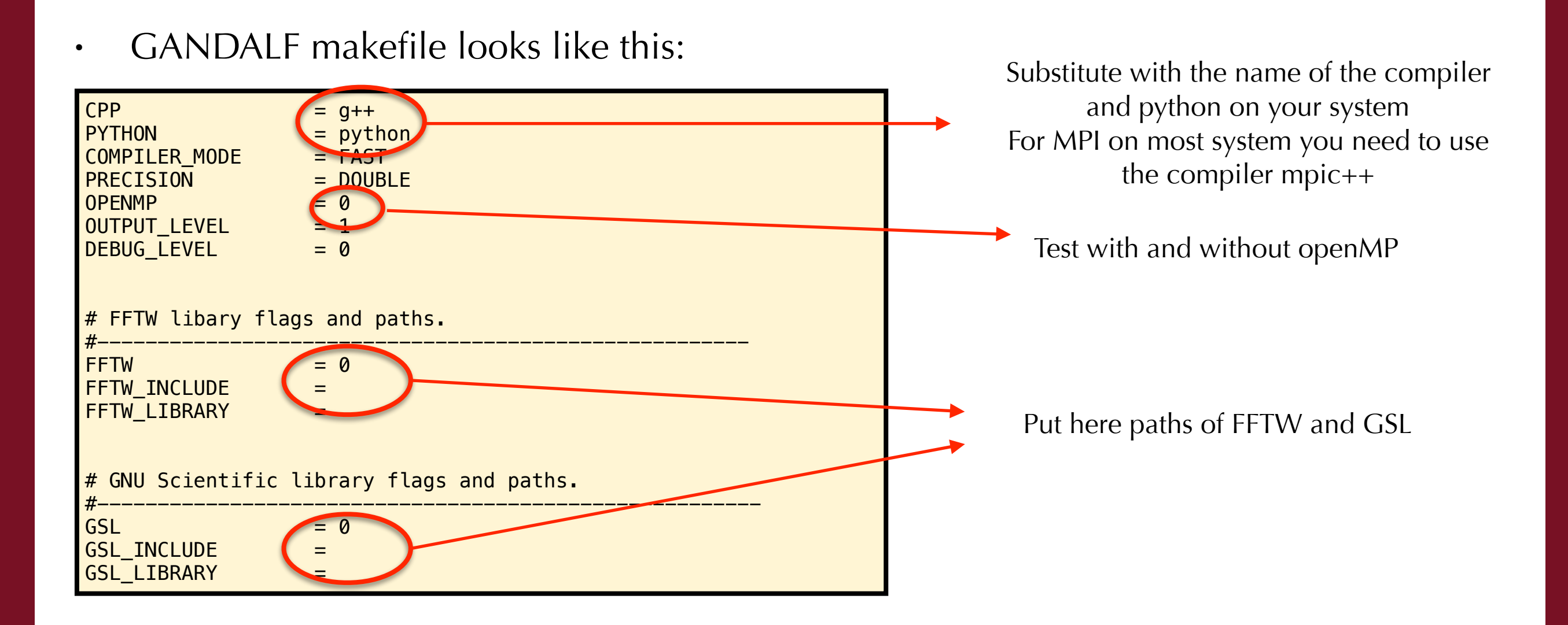

#### Makefile 2

• If you are using a non standard compiler, need to set manually the flags in src/ Makefile

ifeq  $(\frac{\xi}{\xi})$  (findstring  $g++$ ,  $\frac{\xi}{\xi}$  (CPP)),  $g++$ ) ifeq (\$(COMPILER\_MODE),FAST)  $OPT + = -03 - ffast-math -fPIC -fno-exceptions -fno-rtti$ else ifeq (\$(COMPILER\_MODE),STANDARD) OPT += -03 -fPIC -fno-exceptions -fno-rtti else ifeq (\$(COMPILER\_MODE),PROFILE)  $OPT += -03 - fPIC -fno-exceptions -fno-rtti -pq$ else ifeq (\$(COMPILER\_MODE),DEBUG) OPT  $+= -03 -g$   $-Nal$   $-\overline{W}$ no-unknown-pragmas  $-Wn$ o-reorder -fboundscheck  $-fPIC$  #-f\$ endif ifeq (\$(OPENMP),1)  $OPT += -fopennp$ endif endif

Set the options needed for your specific compiler

## Time to get your hands dirty!

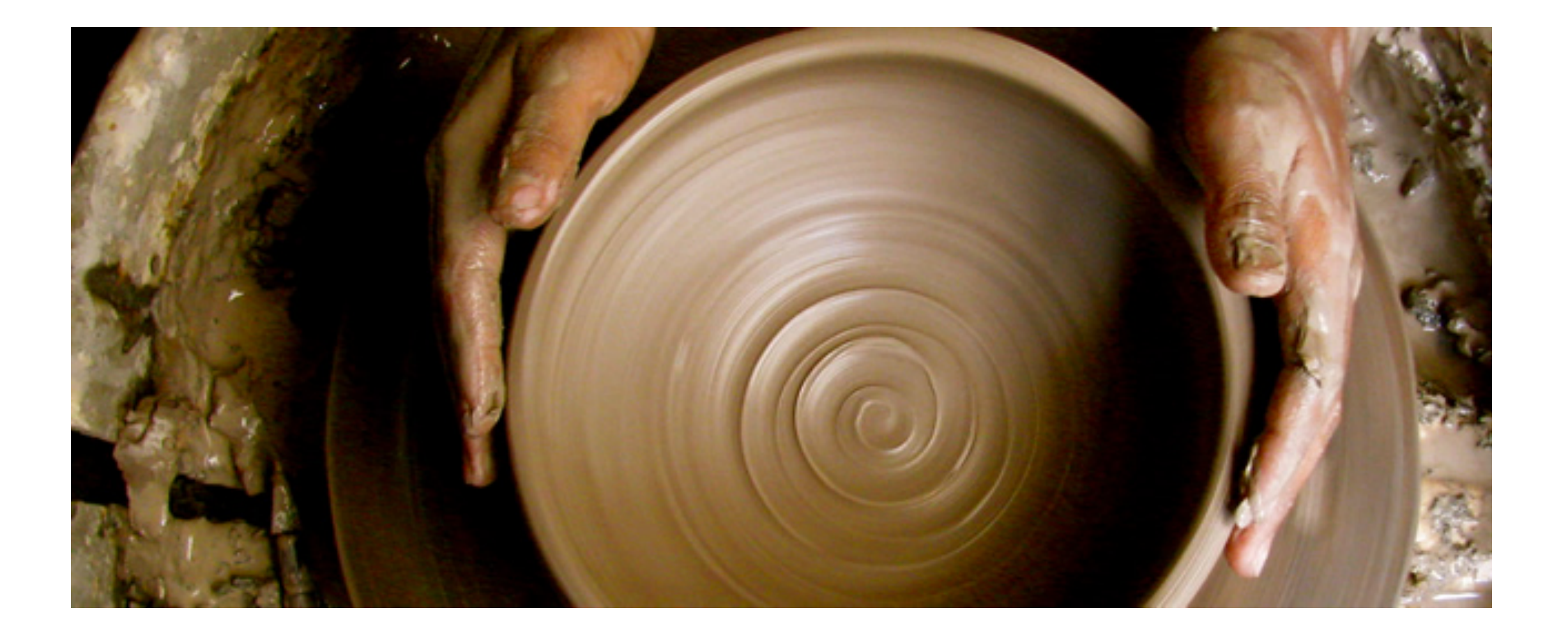

"Computational Astrophysics with GANDALF" - Freising, Bavaria, 26th - 30th October 2015